TPD/TPR/TPO-Messungen

Temperaturprogrammierte Desorption/Reduktion/Oxidation (TPD/TPR/TPO) und Pulssorption/Chemisorption Gerät: TPD/R/O 1100 von Thermo Scientific

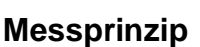

Bei dieser Methode werden die Adsorptions- bzw. Desorptionseigenschaften von Proben im Gasstrom in Abhängigkeit von der Temperatur untersucht. Ein typisches Beispiel für die Anwendung stellt die Ammonia-TPD zur Bestimmung von sauren Zentren bei Zeolithen dar.

Zunächst wird das Probenmaterial (ca. 0,1-1 g je nach Art) in einem Quarzglasrohr mit Hilfe von Fritten aus Quarzglaswolle fixiert und in eine temperierbare Probenzelle eingebaut. Die folgenden Schritte Vorbehandlung, Beladung und Desorption finden direkt in der Messapparatur unter Variation der Parameter Temperatur, Gasfluss und Gaszusammensetzung statt. Die Detektion des ad- bzw. desorbierten Stoffes erfolgt über die Messung der Wärmeleitfähigkeit des Gasstromes nach Durchgang durch die Probe nach Eichung auf das jeweilige Sorbat.

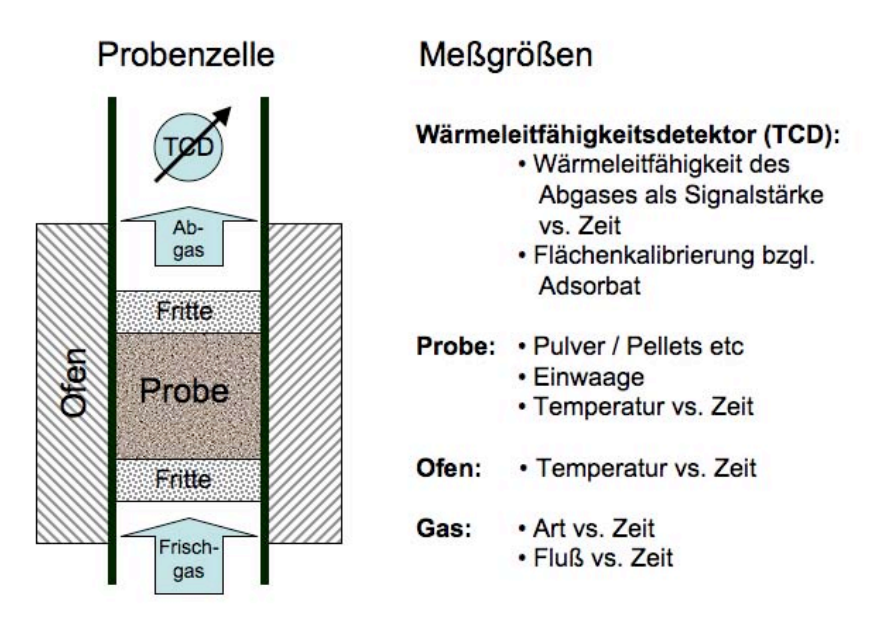

### **Vorbehandlung**

Im ersten Schritt wird das Probenmaterial in einen möglichst gut definierten Ausgangszustand gebracht, so dass eine optimale Adsorptionskapazität gegeben ist. Dies geschieht üblicherweise durch eine definierte Heizrampe mit ausreichender Haltezeit bei Maximaltemperatur im Inertgasstrom und anschließendes Abkühlen. Bei Zeolithen ist die Vorschrift üblicherweise angelehnt an die Kalzinierungsprozedur.

Die weitere Vorgehensweise ist abhängig von der gewünschten Messart. Während die Probe beispielsweise für TPD-Messungen in einem definiert beladenen Zustand gebracht werden soll, ist für die Pulssorption/Chemisorption eine vollkommen unbeladene und somit maximal aufnahmefähige Probe erwünscht und somit wird im Anschluss hieran die Messung gestartet.

Für die TPD-Messung wird die Probe nach dem Abkühlen auf eine definierte Temperatur über einen längeren Zeitraum einem Gasstrom mit dem Adsorbat (Bsp. Ammoniak) ausgesetzt, so dass die Messung mit beladenem Probenmaterial durchgeführt werden kann.

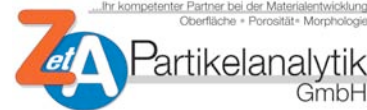

TPD/TPR/TPO-Messungen

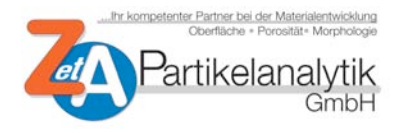

### **Messung**

Beispiele für typische Messzyklen finden sich im Anhang als Auszug aus dem Gerätehandbuch. Besonders interessant sind Experimente entsprechend den TPD-Messungen (pp. 86ff) beispielsweise für Zeolithe oder entsprechend der Puls-/Chemisorption (p. 87ff) für Katalysatormaterialien und Adsorbentien. Findet die Desorption in Form eines bestimmbaren Peaks statt, ist zudem die Bestimmung der Desorptionsenergie (analog p. 91ff) möglich und sinnvoll.

Das Adsorbat kann übrigens sowohl als Gemisch in Form eines Trägergases vorliegen, oder auch im Falle der Pulssorption - bei hinreichendem Gasdruck der Substanz - durch Injektion mit einer Spritze in den Gasstrom eingebracht werden. Möglich ist auch ein kombinierter Ansatz: zunächst wird die Probe analog der Pulssorption bei konstanter Temperatur gesättigt und anschließend in einem TPD-Experiment die Temperaturabhängigkeit der Desorption untersucht.

### **Technische Daten**

Anschließend noch ein paar Charakteristika zur Maschine:

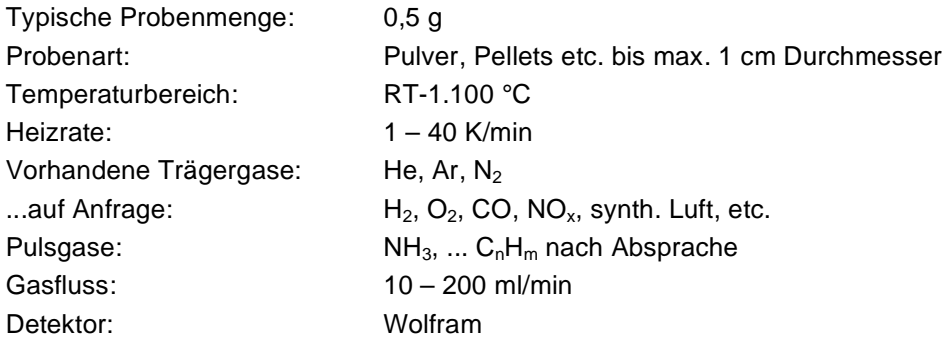

Sicherlich sind mit dieser Kurz-Info nicht alle Fragen geklärt. Gerne stehen wir für Rückfragen zur Verfügung und sind insbesondere offen für Anregungen bezüglich anderer experimenteller Layouts.

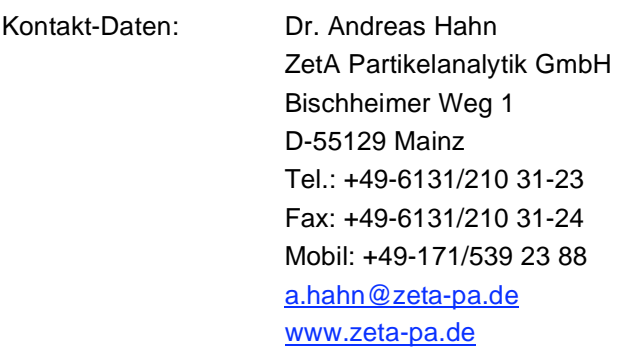

# **9 Calculation Methods**

In the following chapter the following abbreviations and symbols will be used:

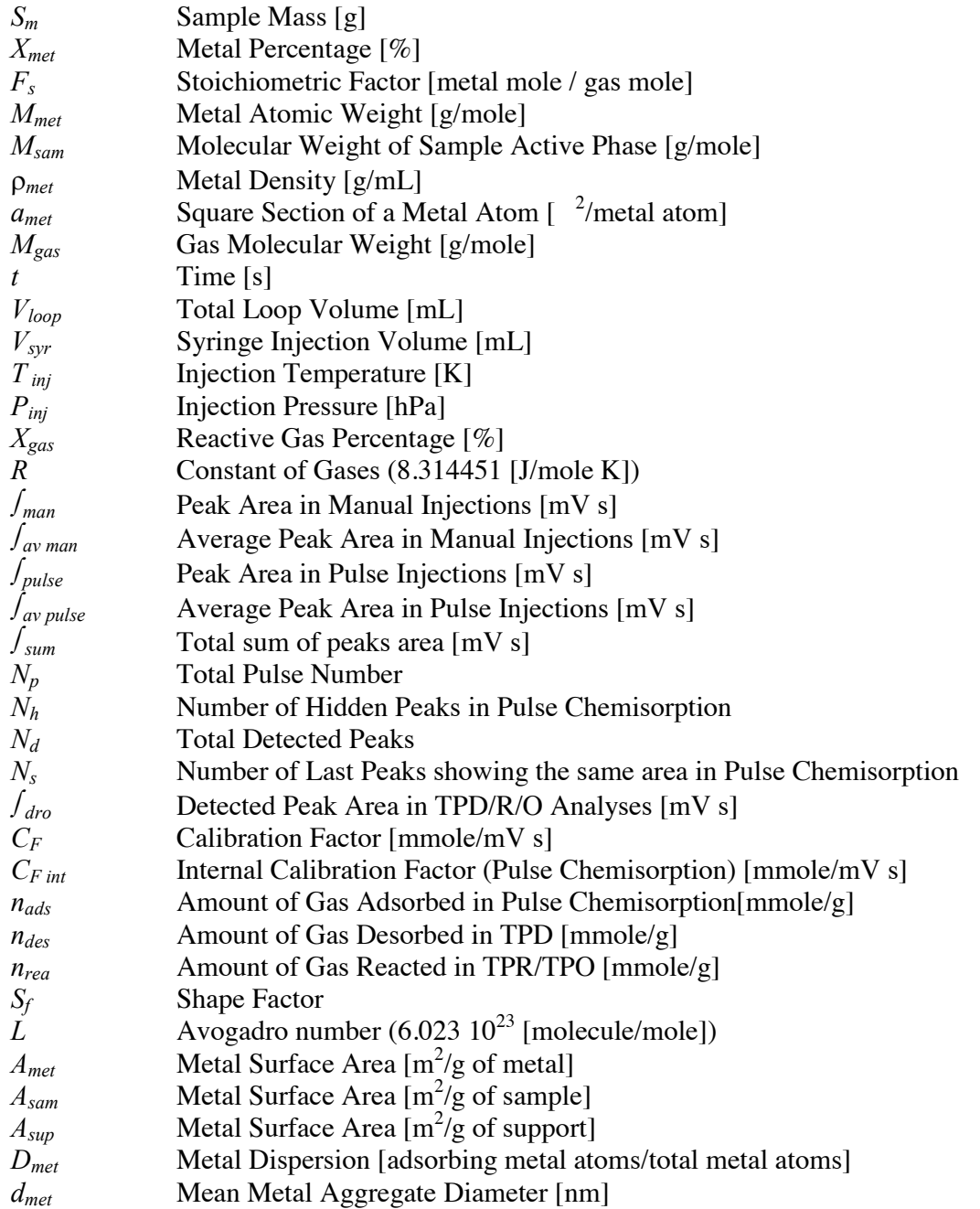

### **9.1 Loop Calibration**

Perform the Loop Calibration procedure as previously described in this manual. When the Loop Calibration run is over, load in memory the saved file. The following graph is obtained.

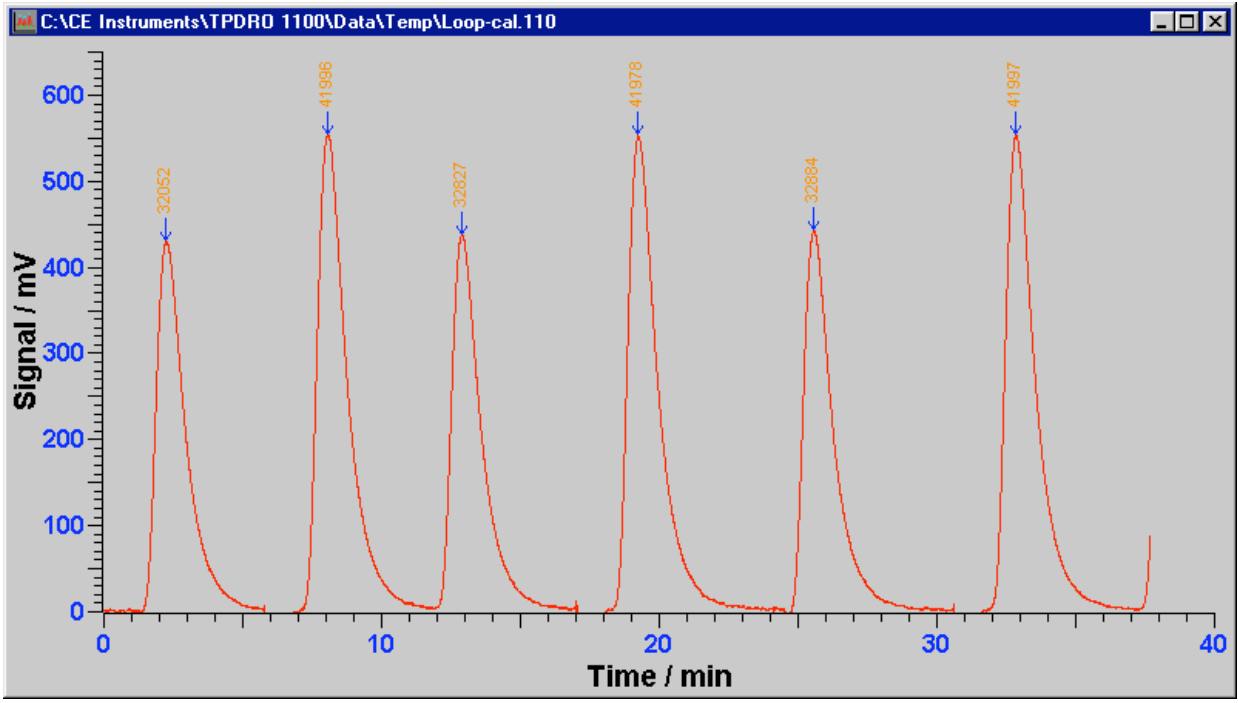

Figure 84

Perform now the previously described procedures for baseline subtraction and peaks integration. In the following example only three automatic injections and three manual injections have been performed. Anyway, the recommended number of automatic and manual injections is five each. In the above graph the smaller peaks are related to the automatic injections performed by the loop valve (unknown loop volume) while the higher peaks result from the syringe manual injections (known syringe volume). When the integration is performed, save again the file with the same file name. The calculation of the loop volume is done manually.

ATTENTION: The total volume of the injections (in mL) results from the sum of the Loop Volume and the valve dead volume. For instance, if a loop of nearly 0.2 mL is prepared and installed, the total injection volume will be the sum of 0.2 mL of the loop plus about 0.1 mL of the valve dead volume. Therefore the real value will be about 0.3 mL.

When the integration has been properly done, calculate the loop volume as follows (values are taken from the above example):

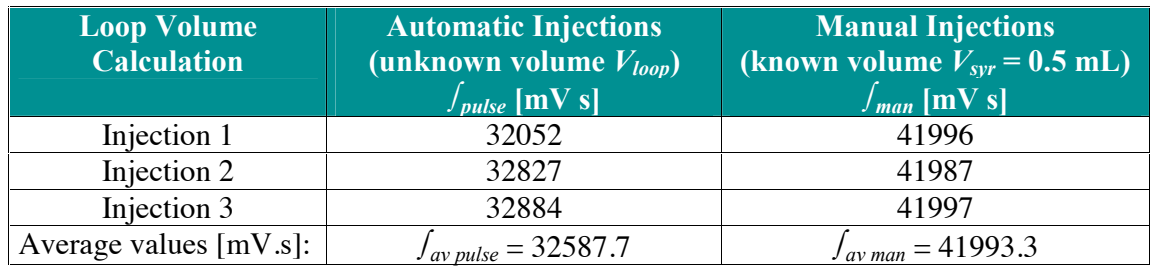

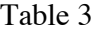

 $V_{loop}$  is calculated according to the following relation:

*1*)  $V_{loop} / V_{spr} = \int_{av \, pulse} / \int_{av \, man}$  ->  $V_{loop} = (V_{spr} \int_{av \, pulse} / \int_{av \, man}$ 

That is to say in the above example:

 $V_{loop} = 0.5$ . 32587.7 / 41993.3 = 0.388 [mL]

The found value of the loop volume must be typed in the relevant label in every Pulse Chemisorption method. When the loop is changed, the calibration must be repeated and the new value must be replaced.

### **9.2 Calibration factors calculation**

The calibration factor is a parameter that must be measured and used if quantitative calculations are required. The calibration factor puts in relation the peak integration value with the amount of reactive gas chemisorbed or desorbed by the sample. A typical calibration run consists in an experiment performed in the same analytical conditions (i.e. flow, temperature rates, starting and final temperature, etc.) and with the same detected component.

### **9.2.1 By Manual Injections**

The calibration by manual injections consists in injecting in the system known doses of reactive gas by a calibrated syringe for gases. The resulting calibration factor can be used for the quantitative computation in the experiments of TPD and Pulse Chemisorption. The following example of manual calibration has been performed using the parameters:

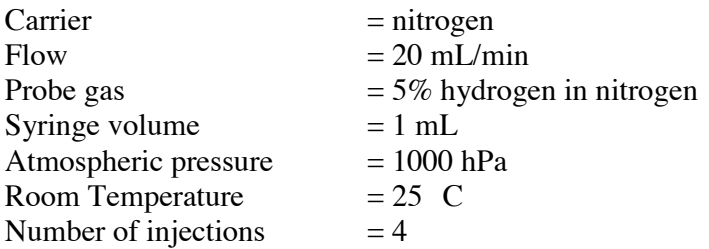

This is the resulting graph after baseline subtraction and peaks integration:

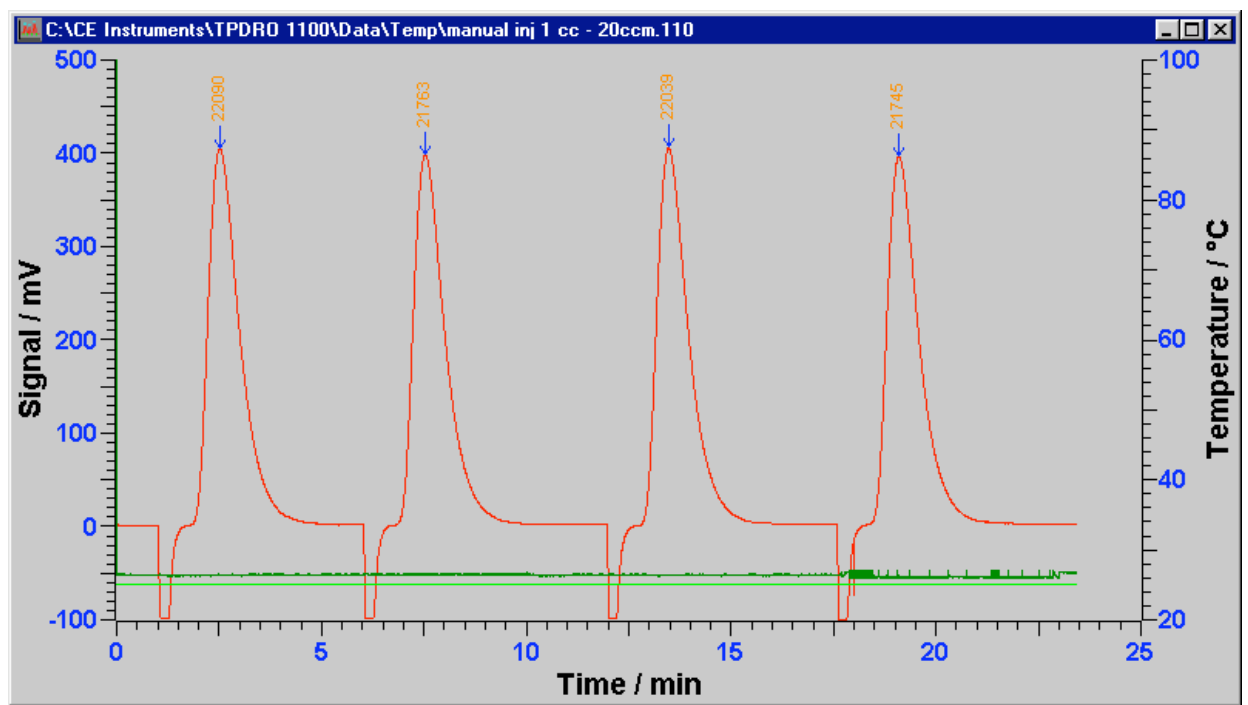

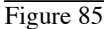

The integration values are the following:

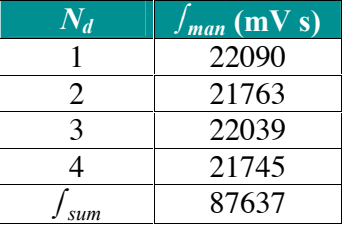

The calculation formula is the following:

## 2)  $C_F = (N_d \ V_{spr} X_{gas} P_{inj} 10^{-3} / (R \ T_{inj} \ f_{sum})$

The same equation by dimensional expression gives:

 ${\rm [mmole/mV\ s]} = {\rm [mL][hPa][m^3/mL][1/100][Pa/hPa][mmole/mole][mole K m^2/m^3 N][1/K][1/mV s]}$ 

### **NOTE:** 1  $N/m^2 = 1$  Pa

In the above example, substituting the calibration values, we obtain:

 $C_F = (4 \cdot 1 \cdot 5 \cdot 1000 \cdot 0.001) / (8.314451 \cdot 293 \cdot 87590) = 9.36788 \text{ E}^{-8}$ 

### **9.2.2 By Automatic Pulse Injections**

The equation used to compute the calibration factor using the automatic pulse injection procedure is the same as equation (2) but instead of the syringe volume ( $V_{syn}$ ) the loop volume ( $V_{loop}$ ) is used.

### **9.2.3 TPR of Copper (II) Oxide**

Calibration runs for TPR and/or TPO experiments can be performed with a suitable pure sample that reacts with the probe gas according to a well-known stoichiometry. The recommended samples are copper (II) oxide (CuO) for TPR experiments and copper (I) oxide (Cu2O) for TPO. In TPR/TPO calibration runs the calibration factor depends mainly by the carrier flow rate. Assuming that the carrier composition is always the same, only the carrier flow rate strongly influences the  $C_F$  value. The best calibration conditions are anyway obtained performing the analysis with the same temperature rate used during the calibration run. In the following paragraph the example of TPR calibration will be considered.

**NOTE:** Only use substances having purity not lower than 99.99%.

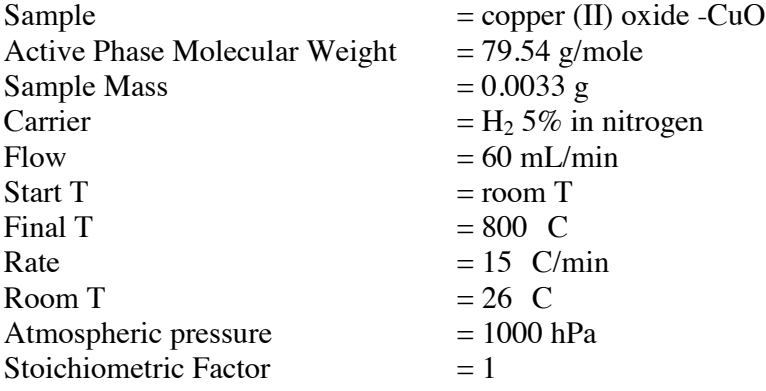

The chemical reaction is  $H_2$  + CuO = Cu + H<sub>2</sub>O giving the following result:

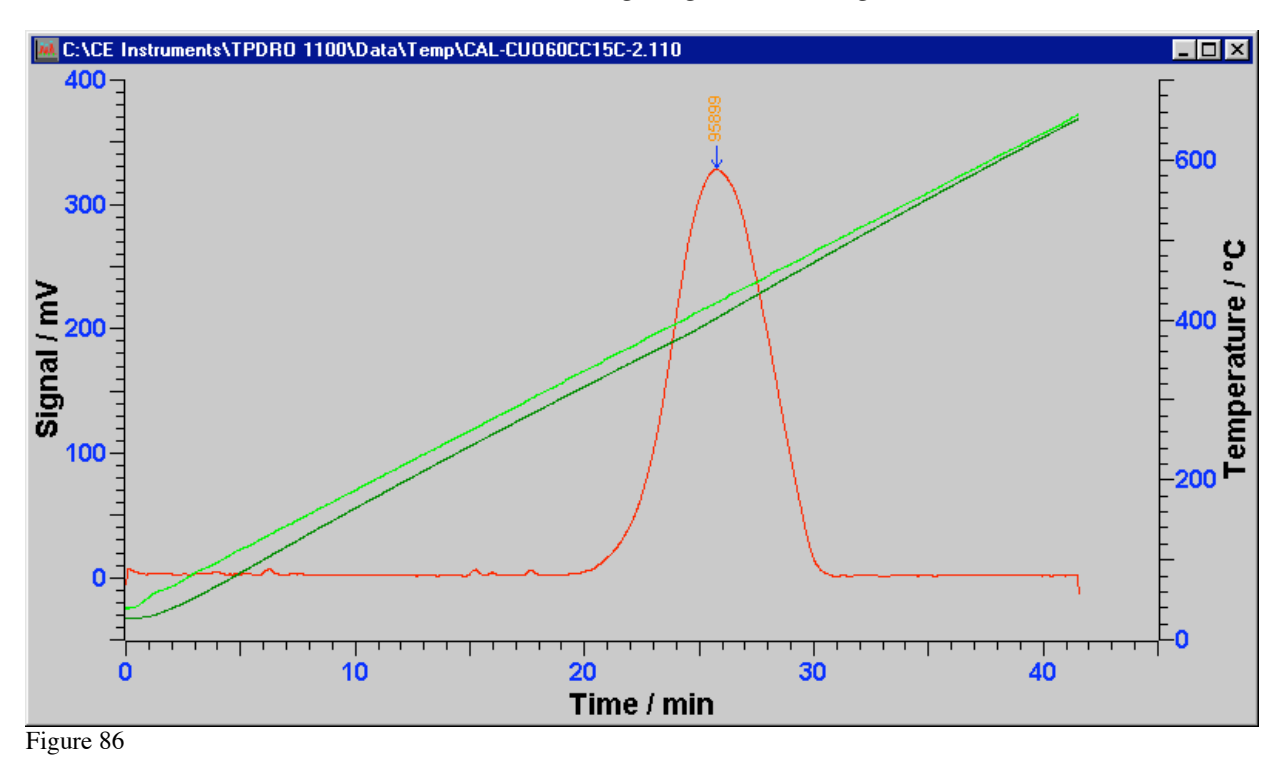

Detected peak area  $f_{dro} = 95899$  [mV s]

The equation used for the calibration factor calculation in TPR/TPO is: *3)*  $C_F = (S_m \ 1000) / (F_s \ M_{sam} \ f_{drop})$ 

The same equation by dimensional expression gives:

 $[mmole/mV.s] = [g sam.] [mmole/mole][gas mole/sam. mole][sam. mole/g sam.] [1/mV s]$ 

In the above example, substituting the calibration values, we obtain:

 $C_F = (0.0033\ 1000) / (1\ 79.54\ 95899) = 4.33 \text{ E}^{-7}$ 

### **9.2.4 Internal Calibration Factor in Pulse Chemisorption**

The TPD/R/O software, in the case of Pulse Chemisorption analysis, calculate a special calibration factor, named as "internal". This procedure is completely automated when, during the automatic peak detection and integration procedure, the calibration factor is not selected  $(C_F \text{empty})$ . Therefore, the software computes automatically the internal calibration factor  $(C_{F\ int})$ .  $C_{F\ int}$  is evaluated according to the last peaks of the experiment, that is the peaks generated by nonchemisorbed probe gas.

Consider the example of a pulse chemisorption experiment on platinum catalyst. The analytical conditions are the follows:

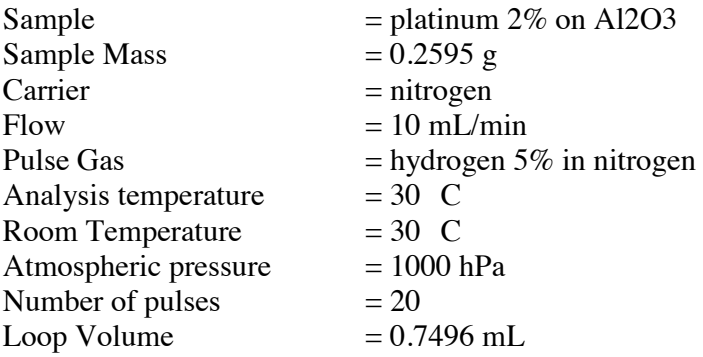

In the following example, only the calculations regarding the internal calibration factor will be described. The same analysis file will be later used like example for the result calculation.

The analytical graph is the following:

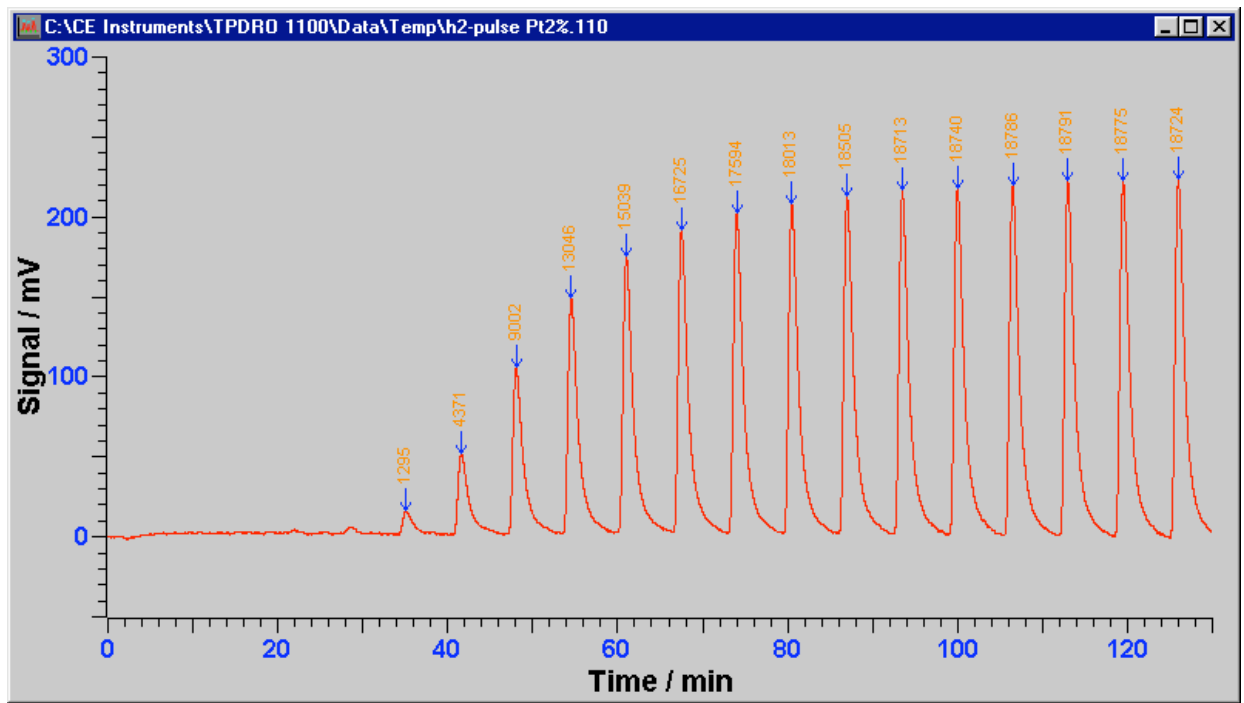

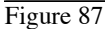

The first five peaks  $(N_h)$  are hidden because the sample has completely chemisorbed the probe gas. The displayed peaks are related to the not-chemisorbed probe gas and show these results:

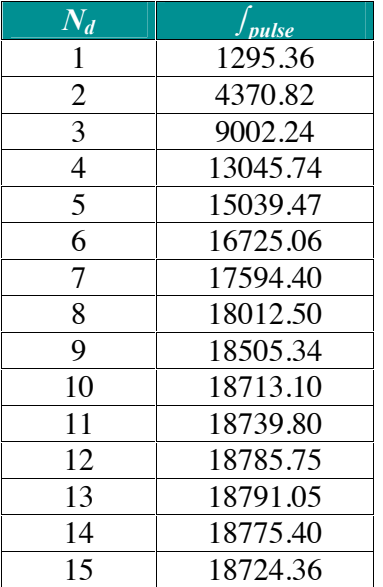

In the above table, only the 15 displayed peaks are represented  $(N_d)$ . In fact the first 5 peaks  $(N_h)$ have been totally chemisorbed by the catalyst. The last 6 peaks  $(N_s)$  represent the catalyst saturation status, as the probe gas (hydrogen) is passing unchanged through the catalyst bed. The internal calibration factor will be calculated according to these last peaks  $(N_s)$ . We apply a modified equation number 2:

4) 
$$
C_{F\,int} = (N_s \ V_{loop} \ X_{gas} \ P_{inj} \ 10^{-3}) / (R \ T_{inj} \ f_{sum})
$$

where:

 $N_s$  = number of last pulses with the same area (= 6)  $f_{\text{sum}}$  = total sum of last peaks area (= 112529.46)

Dimensionally:

 ${\rm [mmole/mV\ s]} = {\rm [mL][hPa][m^3/mL][1/100][Pa/hPa][mmole/mole][mole K m^2/m^3 N][1/K][1/mV s]}$ 

### **NOTE:** 1 N/m<sup>2</sup>= 1 Pa

The calculated internal calibration factor using the above values is:

 $C_{F\text{int}} = 7.932 \text{ E}^{-8}$  [mmole/mV s]

### **9.3 Results Calculation**

The results given by the TPD/R/O software are derived by the information taken from the database system. We strongly recommend checking that all the parameter related to the experiment under test are contained in the database system. In case some information is missing, the correlated result cannot be computed. In the following picture, some of the possible relationship during the analytical and reporting process are represented.

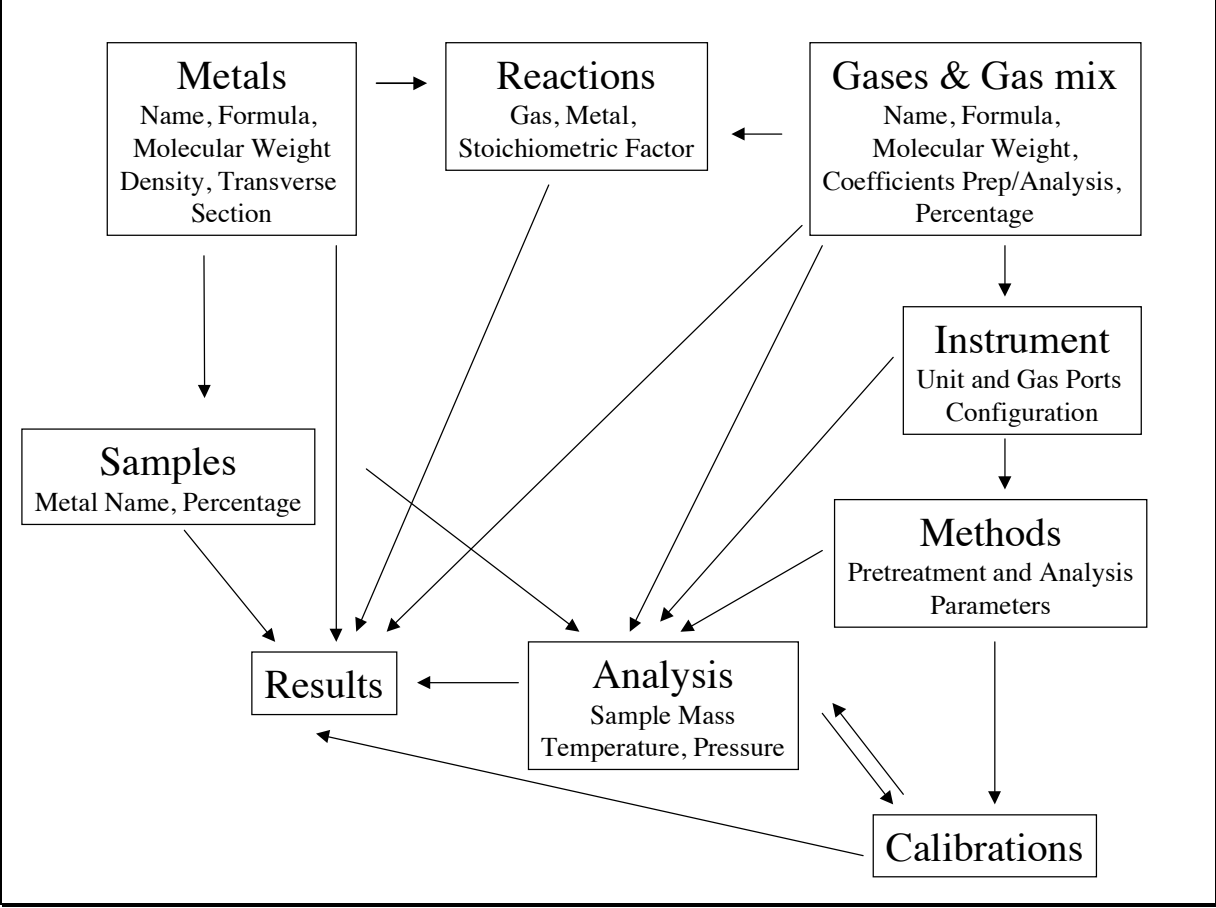

Figure 88

### 9.3.1 Calculation of desorbed gas quantity (TPD)

TPD experiment provides the amount of gas desorbed from a catalyst in function of temperature. In case the sample has been properly prepared, that is when the available active surface has been properly saturated, the amount of gas desorbed can be used to evaluate the metal surface area and dispersion (see later).

Consider the following TPD example.

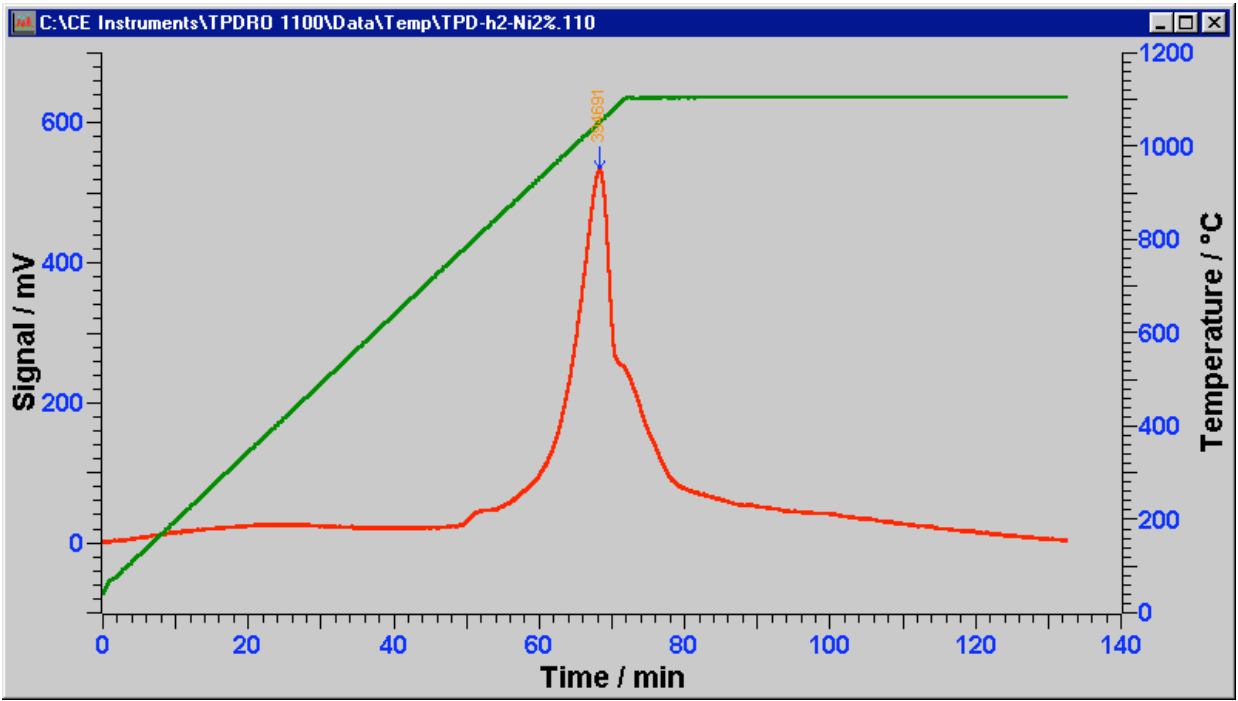

Figure 89

The integration provides the following result:

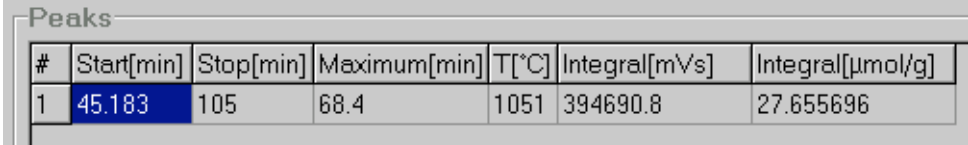

Figure 90

The amount of gas desorbed is calculated according the following equation:

$$
5) \qquad n_{des} = \left(\int_{\text{dro}} C_F\right) / S_m
$$

The same equation using dimensions:

 $[mmole/g] = [mVs] [mmole/mVs] [1/g]$ 

Substituting the values and considering  $S_m = 0.7136$  [g]:

 $n_{des} = (394690.8 \text{ } 5.00014308 \text{ } 10^{-8})/0.7136 = 0.0276557 \text{ } [\text{mmole/g}]$ 

### 9.3.2 Calculation of reacted gas quantity (TPR/TPO)

Equation number (5) is used also to evaluate the amount of gas reacted in TPR/TPO experiments  $(n_{\text{real}})$ . Of course, the resulting peak area is calculated on the TPR or TPO profile.

### 9.3.3 Calculation of chemisorbed gas quantity (Pulse Chemisorption)

Considering the pulse chemisorption example already mentioned:

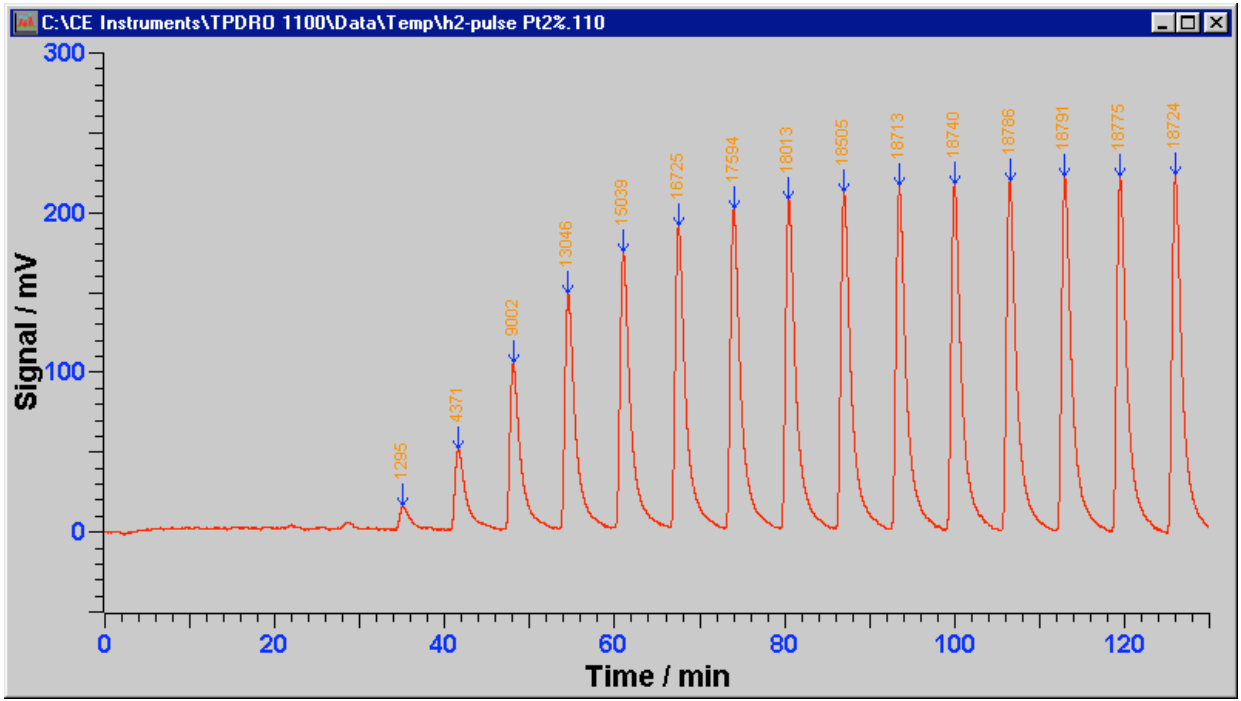

Figure 91

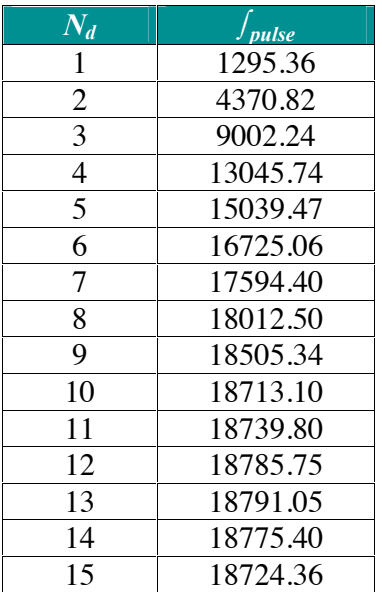

In the above analysis there are 5 hidden peaks  $(N_h)$  at the beginning of the experiment. The first 5 gas pulses have been completely chemisorbed by the catalyst active phase, whereas the last 6 peaks  $(N_s)$  can be used for the computation of the internal calibration factor  $(C_{F\text{ int}})$ . From the above table the following parameters are calculated:

 $\int_{\text{av pulse}}$  = 18754.91 (Average area related to  $N_s$ )

In case the calibration factor  $C_F$  was previously determined and selected from the relevant database, it is not necessary to know parameters like  $V_{loop}$ ,  $T_{inj}$  and  $P_{inj}$ .

6) 
$$
n_{ads} = \left\{ \sum_{Nd} \left( \int_{av \, pulse} - \int_{pulse} N_d \right) + N_h \int_{av \, pulse} \right\} C_F / S_m
$$

Dimensionally:

 $[mmole/g] = [mV s][mmole/mV s][1/g]$ 

In case a proper calibration run was not performed, the software will automatically compute the relevant internal calibration factor  $(C_{F\ int})$  according to equation (4).

7) 
$$
n_{ads} = \left\{ \sum_{Nd} \left( \int_{av \, pulse} - \int_{pulse} N_d \right) + N_h \int_{av \, pulse} \right\} C_{F\,int} / S_m
$$

The equation number (7) gives the following figures:

$$
C_{F\ int} = 7.932 \text{ E}^{-8} \ [\text{mmole/mV s}]
$$
  
\n
$$
\int_{\text{av pulse}} \frac{1}{2} = 18754.91 \ [\text{mV s}]
$$
  
\n
$$
S_m = 0.2595 \ [\text{g}]
$$
  
\n
$$
N_p = 20
$$
  
\n
$$
N_d = 15
$$
  
\n
$$
N_h = 5
$$
  
\n
$$
n_{ads} = (55203.26 + 93774.55) \ 7.932 \ \text{E}^{-8} / 0.2595 = 0.0455373 \ [\text{mmole/g}]
$$

#### 9.3.4 Calculation of Metal Surface Area

The computation of metal surface area, dispersion and aggregate size is limited to the experiments of thermal programmed desorption and pulse chemisorption, in case the catalyst has been previously pretreated in order to obtain the above information. In fact, TPR and TPO experiments produce the reduction or oxidation of all the species, present in the catalyst that can be reduced or oxidized. Once the amount of gas chemisorbed on (or desorbed by) a monolayer has been determined  $(n_{ads})$ , the following equation gives the metal surface area:

8) 
$$
A_{sam} = L n_{ads} F_s a_{met} 10^{-23}
$$

Dimensionally:

 $[m^2/g] = [metal atoms/metal mole][gas mmole/g][metal mole / gas mole][<sup>2</sup>/metal$ atom] $\left[\text{m}^2 / \right]^2$ ][gas mole/gas mmole]

In the above example of pulse chemisorption:

 $L = 6.023 \ 10^{23}$ <br> $N_{ads} = 0.0455373$  $=0.0455373$  $F_s$  = 2  $a_{met} = 8.9$  $A_{sam}$  = 4.88 [m<sup>2</sup>/g]

The metal surface area can be conveniently expressed as referred to the metal weight in the catalyst  $(A_{met})$  or to the support weight in the catalyst  $(A_{sun})$ 

*A<sub>met</sub>* =  $A_{sam}$  (1/ $X_{met}$ ) 10<sup>2</sup>

The above example gives:

 $A_{met}$  = 4.88 (1/2) 100 = 244 [m<sup>2</sup>/g metal]

Referring the metal surface area to the support mass unit:

9) 
$$
A_{\text{sup}} = A_{\text{sam}} 10^2 / (10^2 - X_{\text{met}})
$$

#### **9.3.5 Calculation of Metal Dispersion**

The metal dispersion is defined as the number of adsorbing metal atoms (or moles) referred to the total number of metal atoms (or moles) that are contained in the catalyst.

### *10*)  $D_{\text{met}} = (N_{\text{ads}} F_s 10 M_{\text{met}}) / X_{\text{met}}$

Dimensionally:

 $D_{met}$  = [gas mmole /g][met mole/gas mole][met g/met mole][gas mole/gas mmole][g/met g] 100

In the above example:

 $\begin{array}{ll} M_{met} & = 195.09 \; [\text{met g/met mole}] \\ F_s & = 2 \end{array}$  $F_s$  = 2<br> $X_{met}$  = 2  $\sum_{m \neq t}^{s}$  $N_{ads}$  = 0.0455373 [gas mmole/g]

Therefore:

 $D_{met} = (0.0455373 \ 2 \ 10 \ 195.09)/2 = 88.84$  [%]

#### 9.3.6 Calculation of Metal Aggregate Size

The calculation of the average metal aggregate size is based on the assumption that the aggregate is of spherical shape laying on the support surface. In the software calculation the shape factor  $(S_t)$  of 6 will be used.

*<i>H*<sub>net</sub> =  $S_f$  *10<sup>3</sup>* / (*A<sub>met</sub> Omet*)

Dimensionally:

 ${\rm [nm]} = [g/m^2] [cm^3/g] [m^3/cm^3] [nm/m]$ 

In the above example for platinum catalyst:

$$
A_{met} = 244 \text{ [m}^2/\text{g met]}
$$
  
\n
$$
\rho_{met} = 21.45 \text{ [g/cm}^3\text{]}
$$
  
\n
$$
d_{met} = 6 \frac{10^3}{(244 \text{ 21.45})} = 1.15 \text{ [nm]}
$$

#### **9.4 Parameters Calculation for Multi-metallic Catalysts**

In case more than one metal is present on the catalyst surface (multi-metallic catalysts), the result related to the single active phases cannot be evaluated. The results are computed according to the average values with respect to the relative percentages of each metal.

### 9.4.1 Stoichiometric Factor and Transverse Section for Multi-metallic Catalysts

$$
I2) \tF_s = \sum_i \left( F_{si} X_{meti} \right) / \sum_i \left( X_{meti} \right)
$$

Where  $"i"$  is the index identifying each different metal.

13) 
$$
a_{met} = \sum_i \left( a_{meti} X_{meti} \right) / \sum_i \left( X_{meti} \right)
$$

The average metal atomic weight and metal density are also calculated according to the above equations.

## **10 Desorption Energy Calculation**

The calculation of the desorption energy  $NH<sub>3</sub>$  on a zeolite is reported as example.

### **2G12 2G12 Calculation of the Desorption Energy NH<sub>3</sub> on a Zeolite**

Operatine sequenze:

- 1. Perform an adsorbment of pure NH3 or in percentage on the sample through flow or performing an analysis of "Pulse Chrmisorption" up to the complete saturation.
- 2. Perform a TPD analysis, by using He as carrier gas, up to a temperature of 120 C. Maintain this temperature for one hour, with the purpose to remove the part of  $NH<sub>3</sub>$  physisorbed..
- 3. Eseguire un analisi TPD, utilizzando He come gas di trasporto (carrier), con una temperatura Tin = 120 C fino ad arrivare alla temperatura di completo desorbimento della NH3 chemisorbita (nell esempio, 800 C) e mantenere questa temperatura per 30 minuti.
- 4. Perform a TPD analysis, by using He as carrier gas, with a temperature Tin = 120 C up to reach the temperature of complete desorption of the chemisorbed  $NH<sub>3</sub>$  (in the example, 800 C) and maintain this temperature for 30 minutes.

Perform this operating sequence on a minimum of three batches of the same sample by using the the same parameters (flows, initial temperature, final temperature and hold time). Exclusively change the rate of the analysis temperature at the point 3. In the example rates of 10, 15 and 20 C/min have been used.

At the end of every analysis perform the integration of the peaks.

5. From the program press Load Data , then load the analysis performed at the point 3 keeping the Control button pressed and selecting the files with the mouse as shown figure 92.

| Apri                                                                |                                                                                                    |                                                                                                    |                                                                                                    |                                                                                                    | $?$ $\times$ |
|---------------------------------------------------------------------|----------------------------------------------------------------------------------------------------|----------------------------------------------------------------------------------------------------|----------------------------------------------------------------------------------------------------|----------------------------------------------------------------------------------------------------|--------------|
| Cerca in:                                                           | NH3 TPD                                                                                            |                                                                                                    |                                                                                                    | 白び雨                                                                                                 |              |
| Cronologia<br>Desktop<br>t Ca<br><b>Documenti</b><br>Risorse del co | milmilmilmilmilmin m<br>Ac0109<br>Alu2_10°CTpdNH3_1<br>Alu2 15°CTpdNH3 1<br>Alu2_20°CTpdNH3_1<br>罾 | Alu+Tit3_20°CTpdNH3<br>Alu2_10°CTpdNH3_2<br>Alu2 15°CTpdNH3 2<br>Alu2_20°CTpdNH3_2<br>Alumina2_20°CTpdNH3 | Ë<br>AT3_10°CTpdNH3_1<br>Ë<br>AT3 10°CTpdNH3 2<br>Ĩ<br>AT3 15°CTpdNH3 1<br>ŧ<br>AT3_15°CTpdNH3_2<br>Ë<br>AT3 20°CTpdNH3 1<br>Ë<br>AT3 20°CTpdNH3 2<br>Ĩ<br>Zeo1_10°CTpdNH3_1<br>▤<br>Zeo1_10°CTpdNH3_2<br>ËI<br>Zeo1_15°CTpdNH3_1 | Zeo1_15°CTpdNH3_2<br>眉<br>Ê<br>Zeo1_20°CTpdNH3_1<br>Zeo1_20°CTpdNH3_2<br>眉<br>≡ Zeolite1_20°CTpdNH3 |              |
|                                                                     | "Zeo1_20°CTpdNH3_2.110" "Zeo1_15°CTpdNH3_2.110 \<br>Nome file:                                     |                                                                                                    |                                                                                                    |                                                                                                    | Apri         |
|                                                                     | Tipo file:                                                                                         | TDD/R/0 Data                                                                                              |                                                                                                    |                                                                                                    | Annulla      |
| Risorse di rete                                                     |                                                                                                    | Apri in sola lettura                                                                                      |                                                                                                    |                                                                                                    |              |

Figure 92

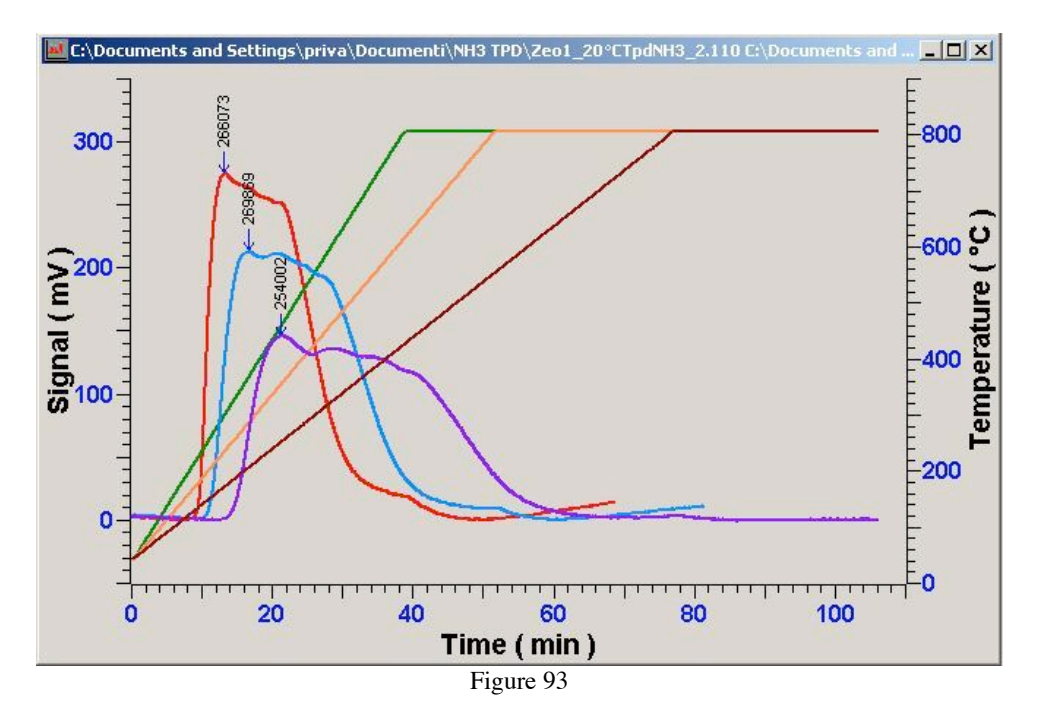

6. Press Open (Apri) button. A graph similar to that reported in figure 93 is visualized.

7. Press File Information button. The program visualizes a summary page reporting all the information regarding the sample. Use the sliding bar to scroll the page up to reach the lower section. The Memorize and Desorption Energy buttons are present. See figure 94.

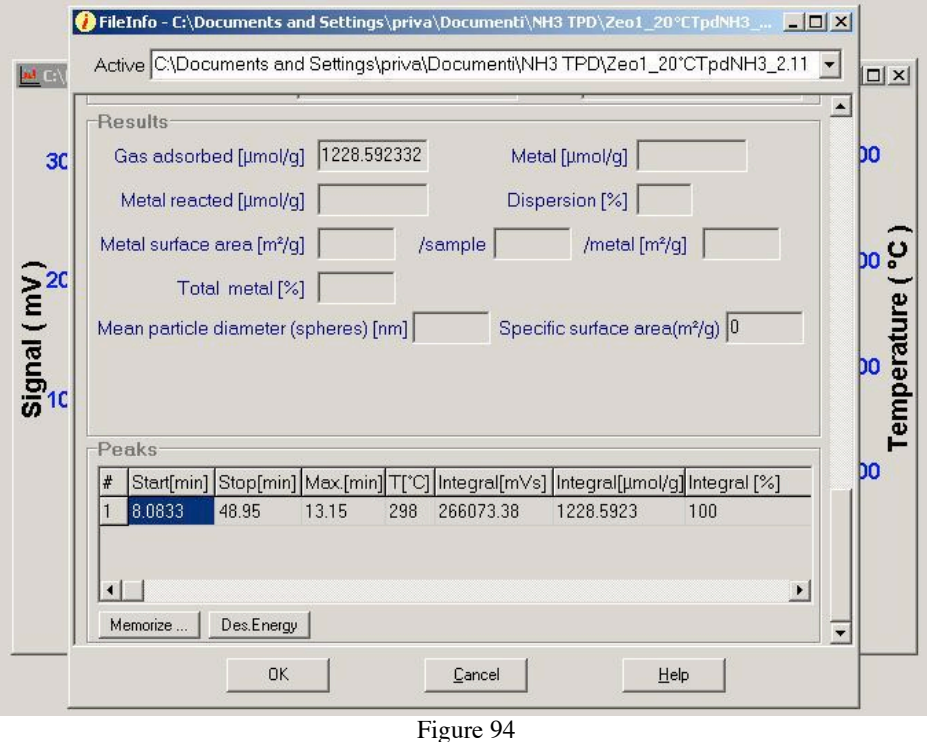

8. From the Active text bar, select the file of the analysis performed using the lower temperature rate .

9. Press Memorize button. Repeat the operation using the other temperature rates (see figure 95) thin to have memorized all the necessary parameters of the analyses performed at the point 3.

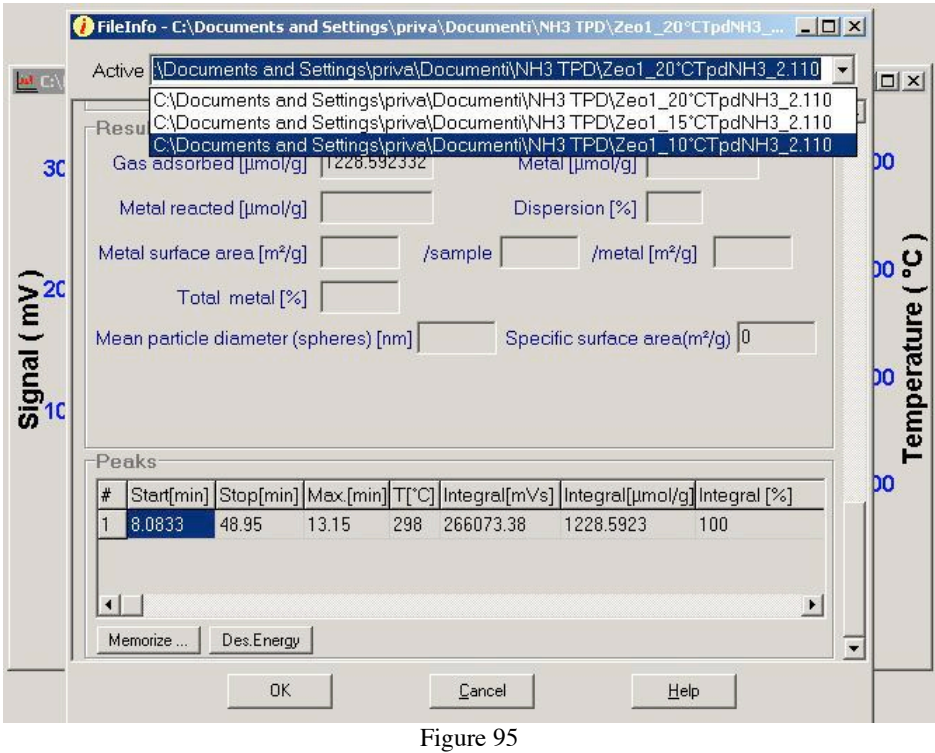

10. Press Desorption Energy button. Figure 96 is visualized.

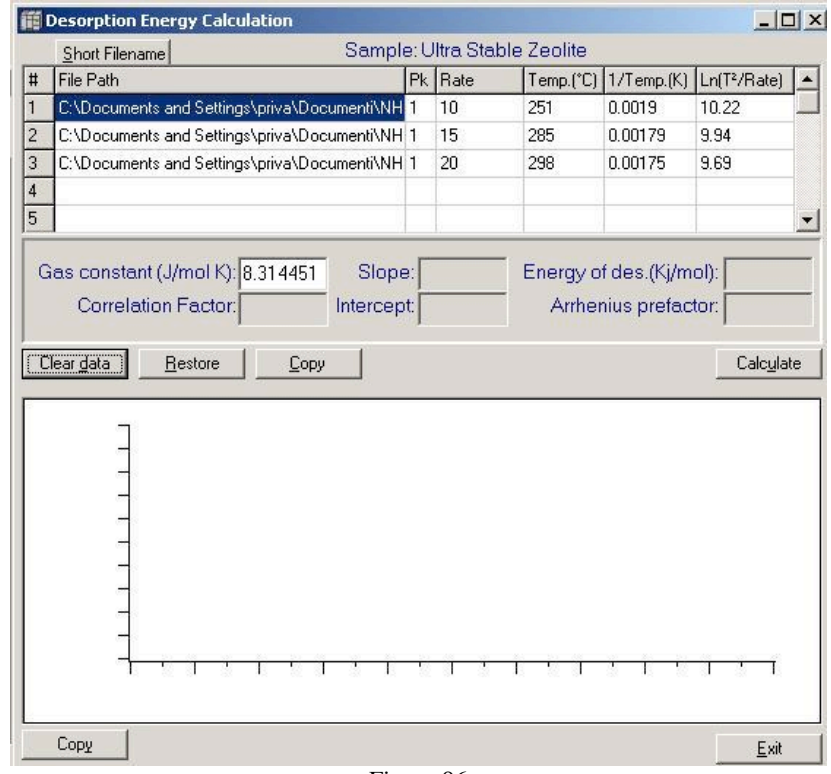

Figure 96

11. Press Calculate button. A graph reporting the desorption energy calculations is visualized. See figure 97.

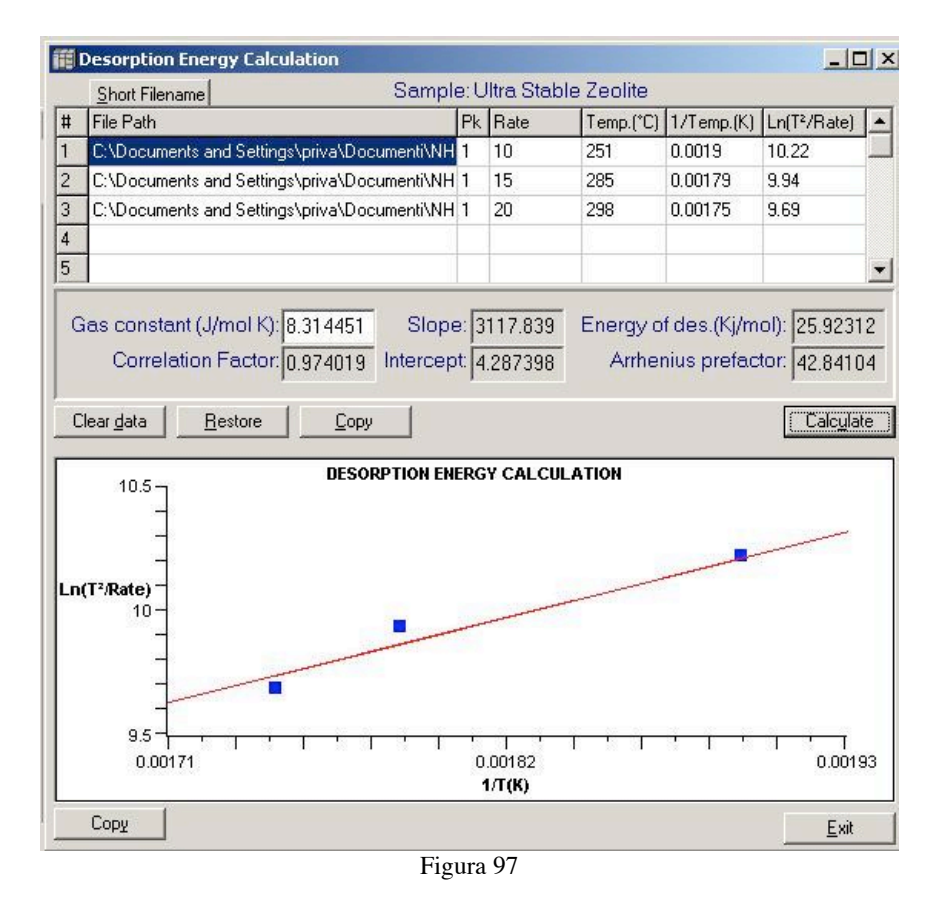

12. The data and the graph can be exported both in Excel and in Word and saved. Open Excel or Word and press Copy . Enter in Excel (or Word) then paste.

The file can be saved with the extension related to the used program.